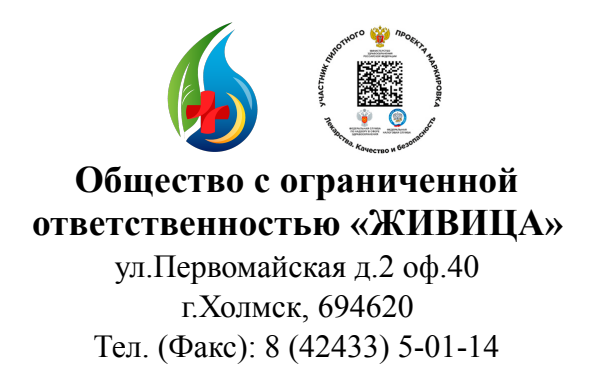

Эл.почта: [zhivica-kholmsk@yandex.ru](mailto:zhivica-kholmsk@yandex.ru)

**Генеральному директору ООО «Новые технологии»** 

Исх. №  $\frac{0.5}{0.2}$  от «18» марта 2019г.

## **ТЕХНИЧЕСКОЕ ЗАДАНИЕ**

НА РАЗРАБОТКУ И ВНЕДРЕНИЕ ДОПОЛНИТЕЛЬНЫХ МОДУЛЕЙ В СИСТЕМУ 1С: РОЗНИЦА. АПТЕКА ООО «ЖИВИЦА»

### **1. Модуль «Программа лояльности»**

- активация модуля «программа лояльности»:

 - создание регистрационной формы в интерфейсе продавца при наведении незарегистрированной в системе карты (штрих-кода EAN-13 280000ХХХХ):

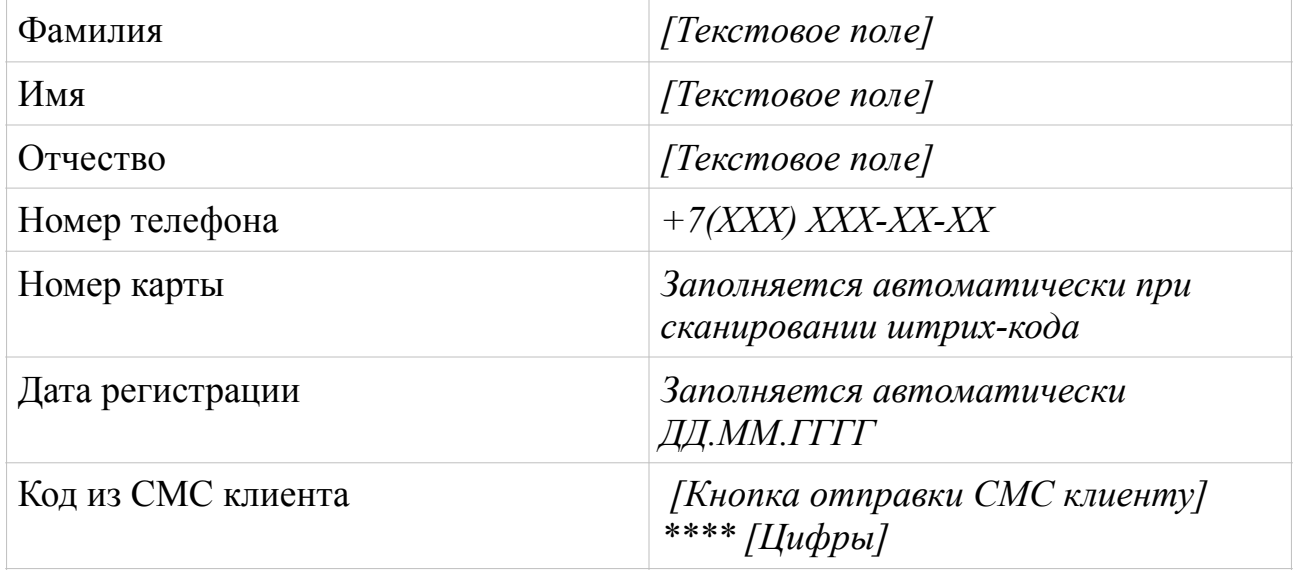

## *[Кнопка: ЗАРЕГИСТРИРОВАТЬ]*

После нажатия кнопки отправки СМС с кодом клиенту, клиент озвучивает код, а продавец вносит код в регистрационную форму. Если код не совпадает - в регистрации отказ. Если код совпадает - успешная регистрация с дальнейшим занесением данных клиента в БД.

 - создание базы данных владельцев карт и движения накоплений и списаний по карте:

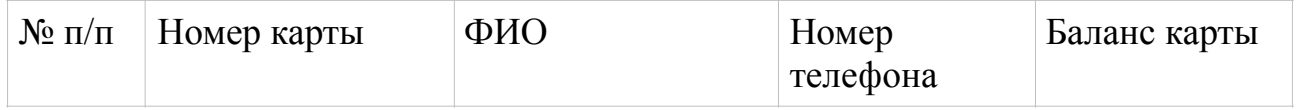

Далее, выбирая одну из карт - высвечивается таблица со всеми движениями по карте:

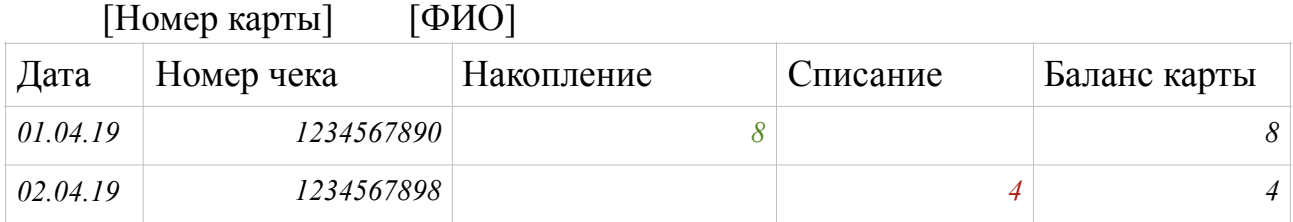

Выбирая номер чека - выводится данные из чека - что было куплено.

- начислять клиенту на карту  $2\%$  от покупки каждого товара, кроме отмеченных ЖНВЛП;

- разрешить списывать в счет оплаты с карты клиента до  $50\%$  от суммы покупки. При расчете баллами (списании) - за данный чек начисления клиенту на карту не производить;

 - настроить СМС-информирование [\(smsc.ru](http://smsc.ru) или другие) с созданием имени - APTEKA65) клиента при каждой операции (начисление и списывание) по форме:

 *«[Имя], С Вашей Карты здоровья списано в счет оплаты чека ХХХХ баллов. Ваш баланс: ХХХХ баллов. Аптека Живица. Тел. 5-01-14»* 

 *«[Имя], На Вашу Карту здоровья начислено ХХХХ баллов. Ваш баланс: ХХХХ баллов. Аптека Живица. Тел. 5-01-14»* 

- проверять кассиром баланс пользователя (печать на чеке).

#### **2. Модуль поиска в Интерфейсе продавца**

- поиск товара по штрих-коду

- поиск товара по наименованию

- просмотр остатков в торговом зале и на складе искомого товара

- просмотр цены искомого товара

#### **3. Номенклатура**

 - создать категории товаров: Лекарственные средства, БАДы, Медицинская техника, Мамы и малыш, товары медицинского назначения

- создать подкатегории к каждой категории: *см. Приложение 1.*

 - при добавлении товара в БД добавить колонку выбора **рецептурный препарат** (да- галочка; нет - пусто);

 - при добавлении товара в БД добавить колонку выбора **категории** (выпадающий список категорий);

 - при добавлении товара в БД добавить колонку выбора **подкатегории** (автоматический выпадающий список подкатегорий к уже выбранной категории);

#### **4. Добавление 2-ух форм (путей) прихода товара**

 - добавить форму (путь) для прихода товара компании **Протек** (папки где хранятся исходники имеются);

 - добавить форму (путь) для прихода товара компании **Пульс** (папки где хранятся исходники имеются)

# **5. Автоматическое добавление фото к товару из общей базы и/или интернета по штрих-коду/ наименованию-производителю**

Генеральный директор С.А. Смыслова ООО «Живица» Тел.: 8 (924) 289-04-72